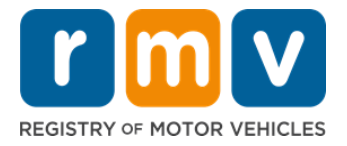

## د خدماتو مرکز د زده کونکی اجازه لیک د ملاقات مهالویش څنګه وکړو ي

د شخصي زده کونکي اجازه لیک لیږد بشپړولو لپاره د خدماتو مرکز ګمارنې ته اړتیا ده**.** ې ي ي

د **D/M** کلاس زده کونکي اجازه ليک لپاره د خدماتو د مرکز ملاقات وکړئ .

تاسو به الندې معلوماتو ته اړتیا ولرئ ترڅو د خدماتو مرکز آنالین رسه مالقات وکړئ **:**

- ستاسو د تلیفون شمیه
- ستاسو بریښنالیک آدرس

## کلیدي معلومات

- د زده کونکي د اجازه ليک ملاقات لپاره غوښتنه به تاسو د مجازی ملاقات انتظار ليست کې اضافه کړي .
- يوځل چې د ملاقات وخت په هغه ځای (ځايونو) کې چې تاسو ټاکلی وي شتون ومومي، تاسو به د شخصي شوي لينک سره يو ي بریښنالیک ترلاسه کړئ ترڅو ستاسو د ملاقات مهالویش وټاکی . ي
- تاسو به 24 ساعتونه ولرئ چي لينک ته لاسرسی ومومئ ترڅو خپل ملاقات مهالويش کړئ. که تاسو د لينک له پای ته رسيدو دمخه د خپل مالقات مهالویش کولو لپاره لینک و نه کاروئ ، نو تاسو به اړتیا ولرئ خپل معلومات بیا وسپارئ او د لیست په پای کې به اضافه شي. ې
	- د هر بریښنالیک آدرس او تلیفون شمیرې لپاره د دوه (2) خدماتو مرکز ګمارنې حد شتون لري. ֦֧

د خپل ملاقات لپاره په خپل وخت خا<mark>ض</mark>ر شئ .

● که تاسو د خپل ملاقات لپاره د 15 دقيقو څخه ډير ناوخته کړئ، نو تاسو به اړتيا ولرئ چي د نوي ملاقات غوښتنه وکړئ .

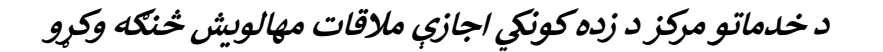

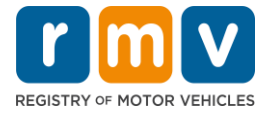

د خدماتو مرکز زده کونکي اجازه لیک ملاقات مهالویش لپاره لاندې ګامونه تعقیب کړئ: ي

> ته الړ یسئ ګام :**1** د **Center Service Online MyRMV** ویب پان **.** ې  $\frac{1}{2}$ ֚֚֚֚֡

یا دا Mass.Gov/MyRMV هایپر لینک وټاکئ ترڅو مستقیم ویب پاڼې ته لاړ شئ یا د براوزر نوې کړکۍ پرانیزي او د ادرس بار ته Mass.Gov/MyRMV داخل کړئ.

• **یادونه: د ماساچوسټس د موټرو د ثبت لپاره اصلي ویب پاڼې [RMV/Gov.Mass](http://www.mass.gov/rmv) ته مراجعه وکړئ.**

گام Reservations/Appointments :**2** وټاکئ.

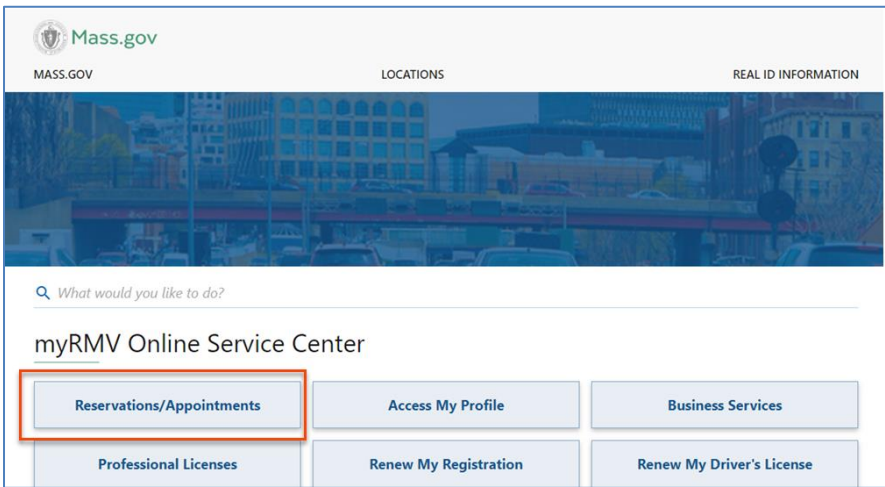

د خدماتو مرکز د زده کونکي اجازې ملاقات مهالويش څنګه وکړو

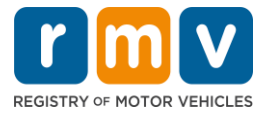

## گام #3: د Schedule a Service Center Appointment وټاکئ.

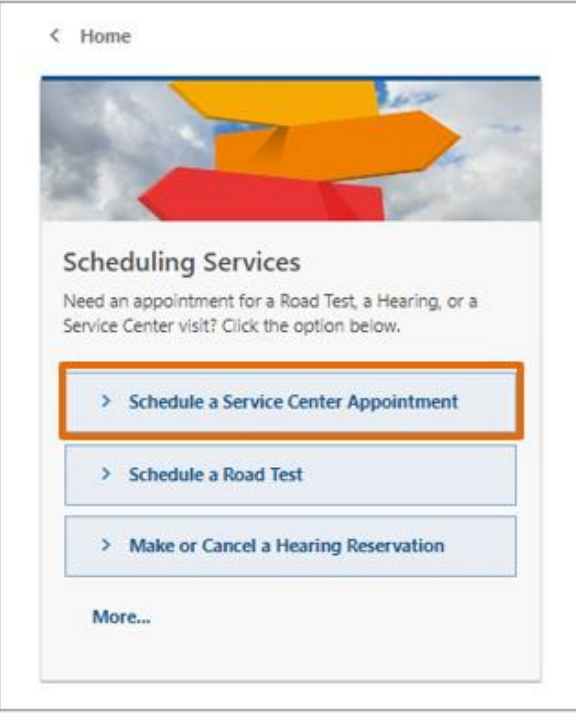

گام #4: **Next غ**وره کړئ. **Next اوټاکئ او Next** غوره کړئ.

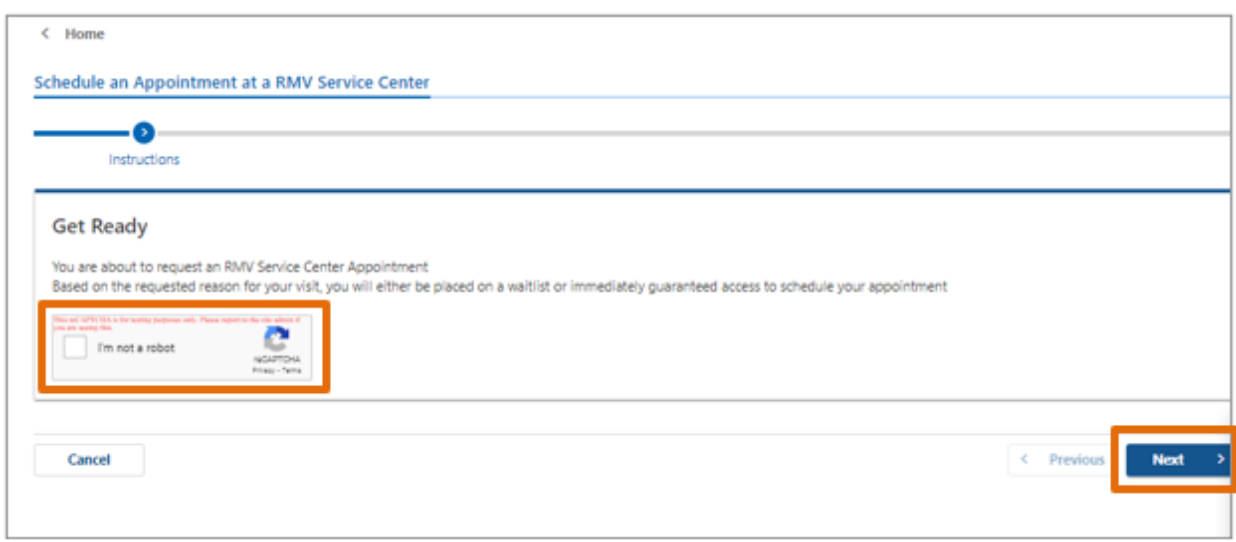

د خدماتو مرکز د زده کونکي اجازې ملاقات مهالویش څنګه وکړو

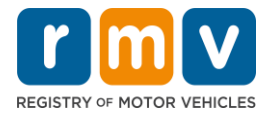

خپل نوم، بریښنالیک آدرس او د تلیفون شمیه دننه کړئ او **Next** غوره کړئ**.** ګام :5#

● *یادونه :* که انګلیسي ستاسو د خوښې ژبه نه وي، مهرباني وکړئ د ډراپ ډاون څخه خپله د خوښئ ژبه غوره کړئ. ې ئ

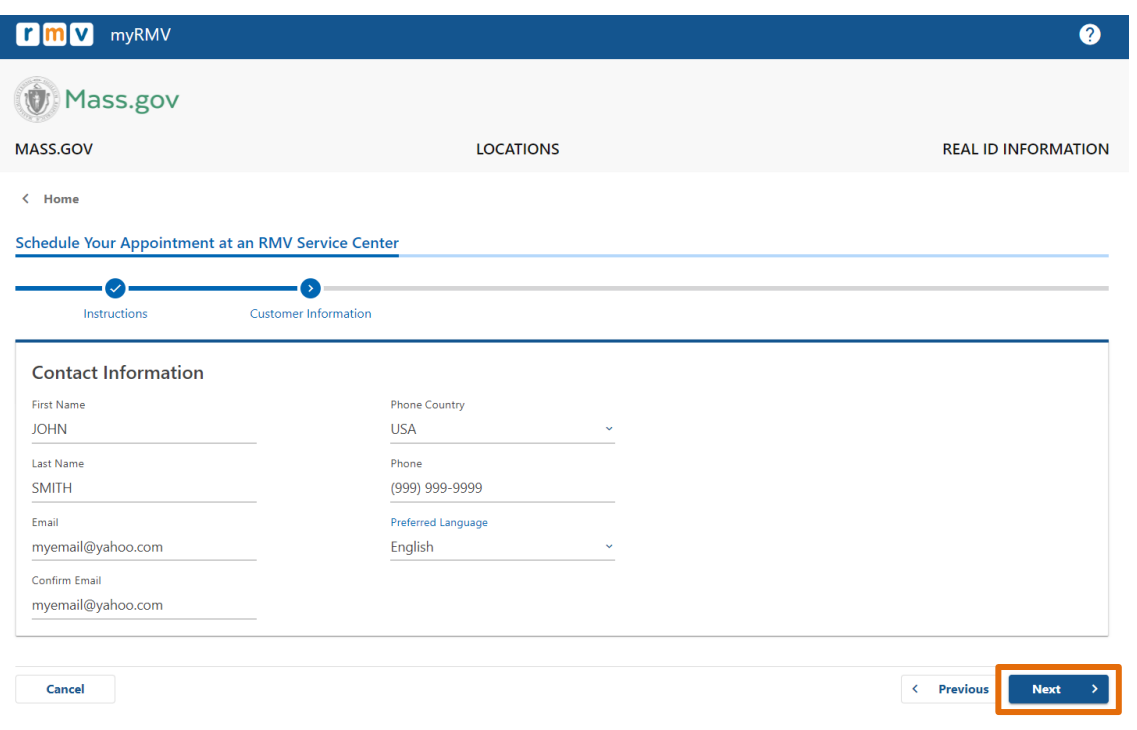

 **First Time Driver's License or identification Card and Learner's Permit Service** :6# ګام غوره کړئ او **Next** غوره کړئ**.**

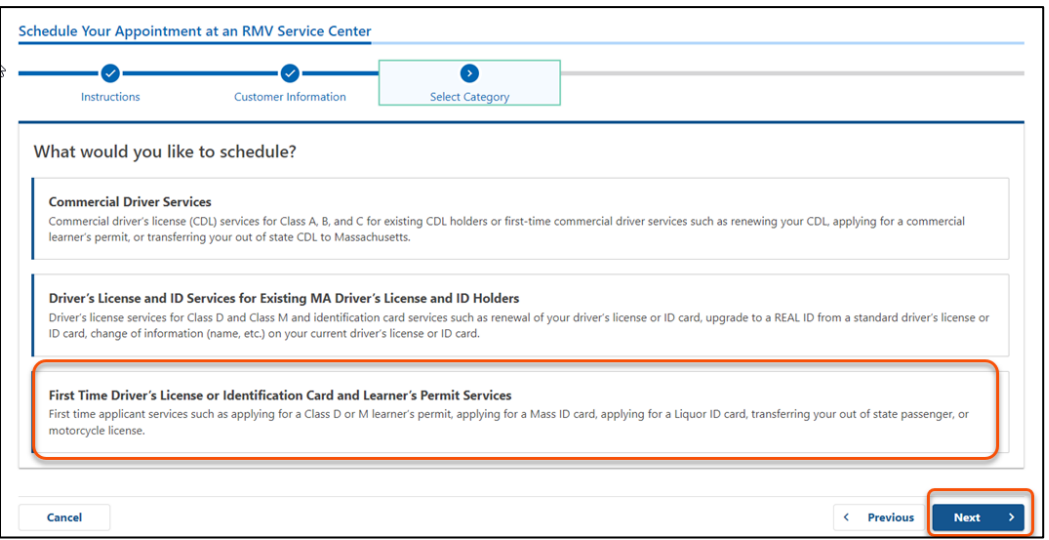

د خدماتو مرکز د زده کونکي اجازې ملاقات مهالویش څنګه وکړو

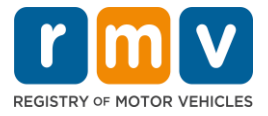

ګام :7# د **Permit s'Learner a for Apply** غوره کړئ او **Next** غوره کړئ**.**

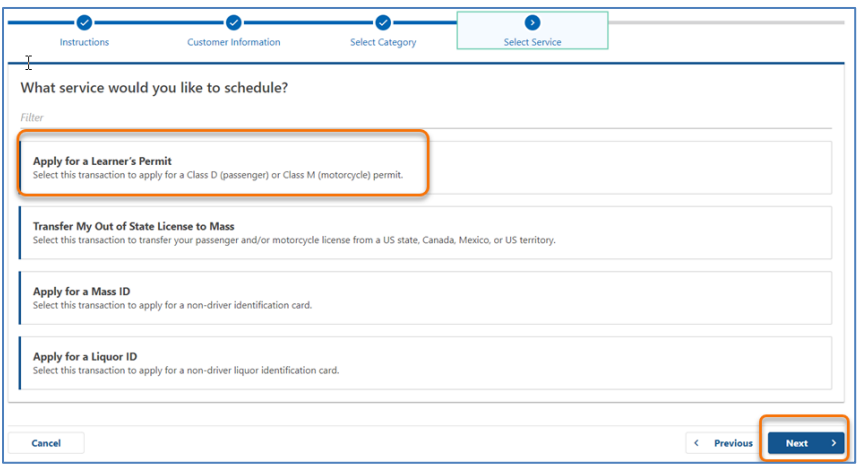

كام #8: د خدماتو مركز غوره كولو لپاره د **First, Second, and/or Third Location Preference** تر څنګ ډراپ ډاون غوره کړئ او **Next** غوره کړئ**.**

- $\,$  يوازې یو (1) ځای ته اړتیا ده، مګر که چیرې درې (3) جلا ځایونه وټاکل شي نو د ملاقات ډیر شتون شتون لري $\,$  .
- هر ځای د بکينګ په ورځ د موجوده ملاقاتونو فيصدي ښايې. دا تاسو ته د اوسني غوښتنې او د ګمارنې شتون اټکل وړاندې ې ې ي کوي .

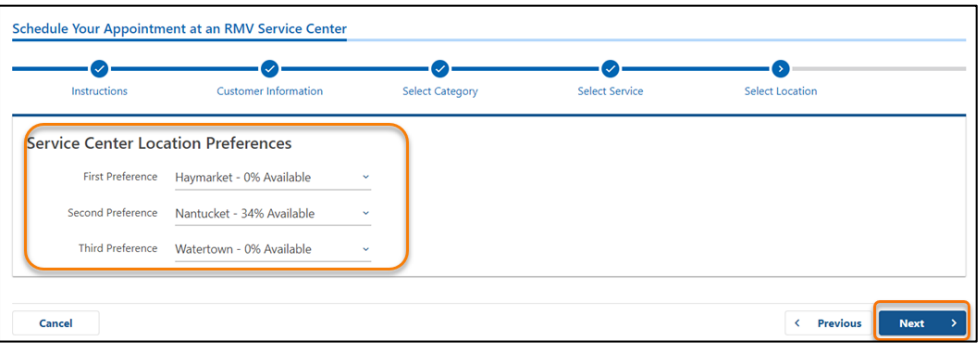

د خدماتو مرکز د زده کونکي اجازې ملاقات مهالویش څنګه وکړو

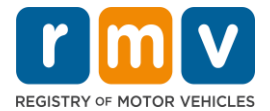

## ګام :9# د لنډیز معلوماتو بیاکتنه او **Submit** غوره کړئ**.**

 Service Center Location Preferences او ،بیاکتنه Appointment Information, Customer Information د پاڼه ک په **Submit and Review** ښودل شوي . ې

- د هر ډول بدلون یا سمون لپاره **Back** غوره کړئ .
- ې ټول معلومات سم دي د تاسو تایید کړئ چ یوځل چ **Submit** انتخاب غوره کړئ. ې
- **ي ټک ونه وه ، ستاسو غوښتنه به پروسس نش** o **که تاسو د Submit . ي**
- یو بریښنالیک چې تاییدوي چې تاسو په مجازی انتظار لیست کې ځای په ځای شوي یاست به ورکړل شوي بریښنالیک آدرس ې ته ایمیل واستول شي .<br>ته

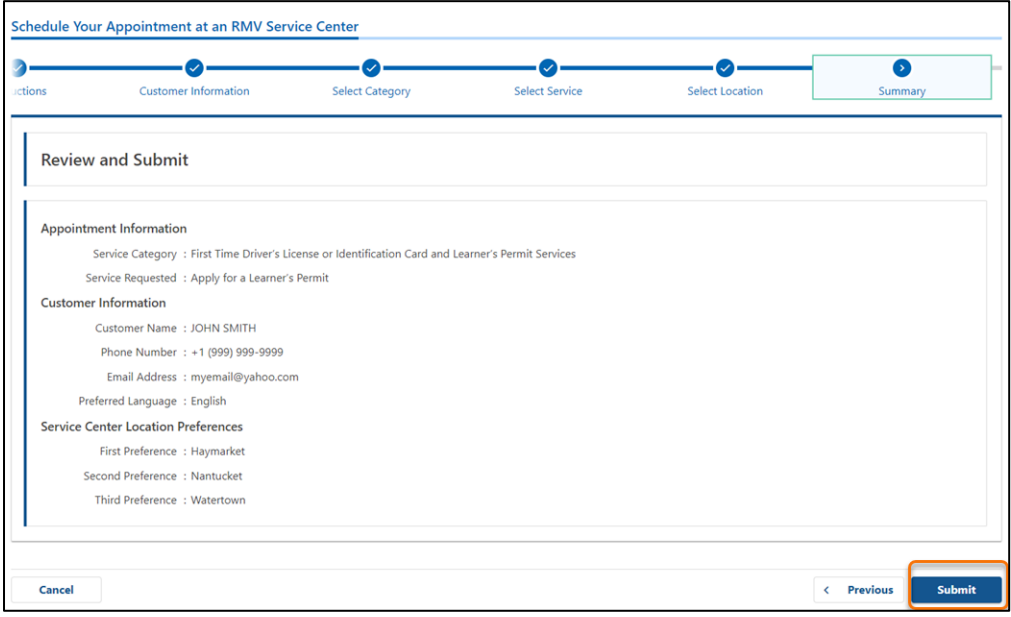

د خدماتو مرکز د زده کونکي اجازې ملاقات مهالویش څنګه وکړو

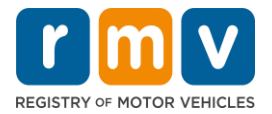

ګام #10: د **Confirmation** پاڼه وګورئ او چاپ يي کړئ **.** 

- د **Confirmation** پاڼې کې د **Printable View ل**يد غوره کړئ ترڅو دا په بل براوزر ټب کې خلاص کړئ .  $\overline{\phantom{0}}$ ې
	- د خپلو ریکارډونو لپاره د **Confirmation** پاڼه خوندي کړئ .

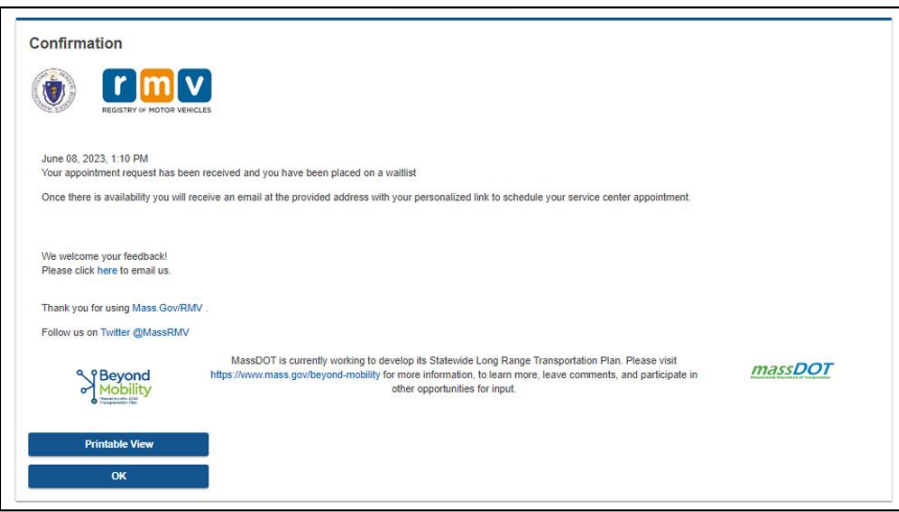

گام #11: د خپل زده کونکي اجازه ليک د انتظار ليست تاييد بريښناليک خلاص او بياکتنه يي وکړئ ي

- يوځل چې تاسو خپله غوښتنه وسپارئ تاسو به د زده کونکي اجازه ليک انتظار ليست تاييد بريښناليک ترلاسه کړئ .
- ستاسو د بریښنالیک ژباړه په څو ژبو کې شتون لري او د بریښنالیک په پای کې د ل<mark>ینک</mark> له لارې لاسرسی کیدی شي.
	- د راتلونکو ګامونو په اړه د معلوماتو لپاره بریښنالیک په احتیاط رسه بیاکتنه وکړئ .

د خدماتو مرکز د زده کونکي اجازې ملاقات مهالويش څنګه وکړو

 $\Gamma$ 

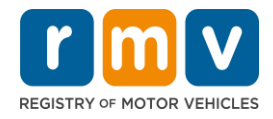

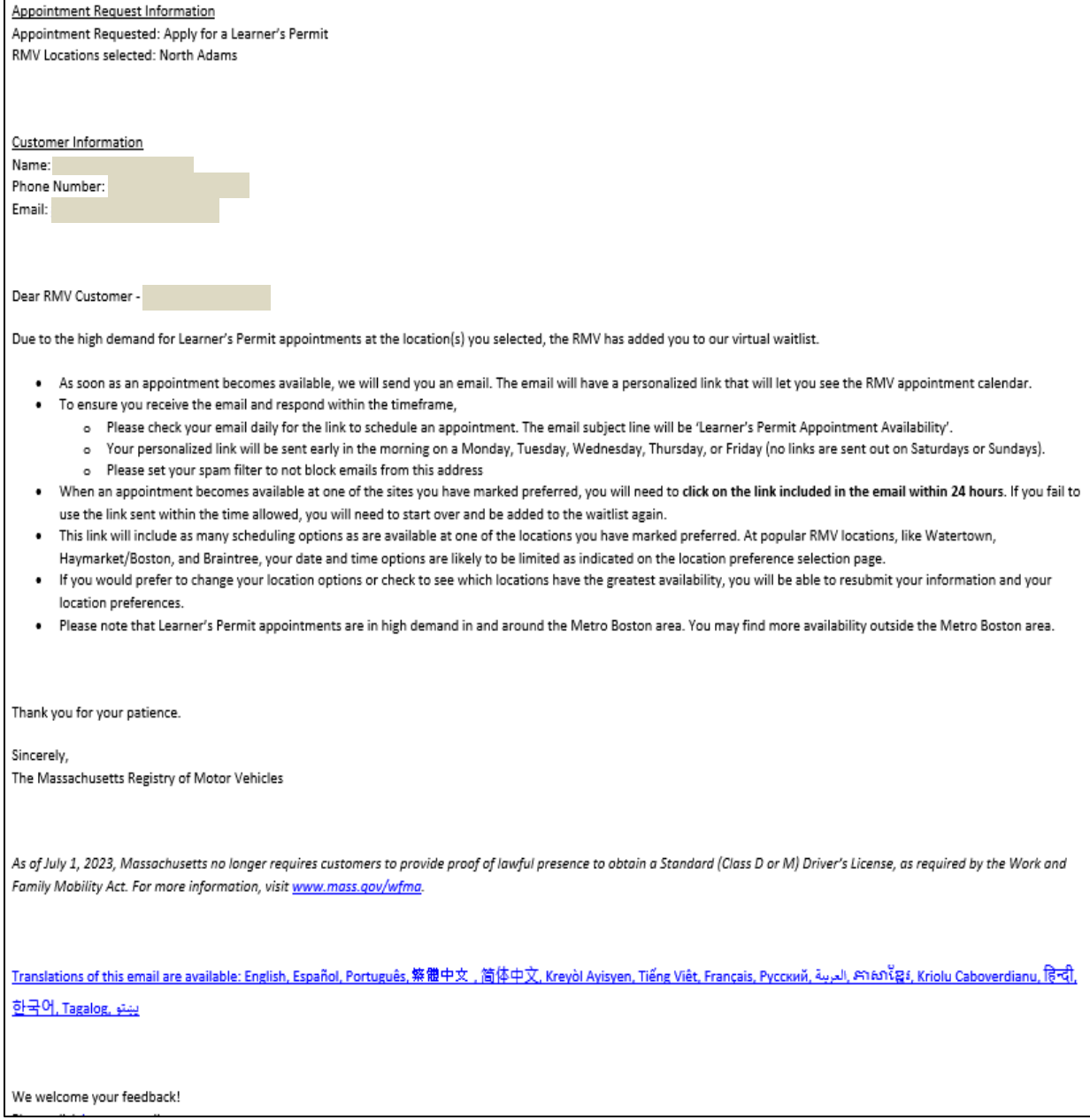

د خدماتو مرکز د زده کونکي اجازې ملاقات مهالویش څنګه وکړو

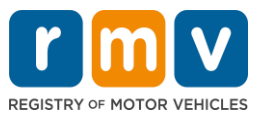

- تاسو به په هرو دريو (3) کاري ورځو کی د زده کونکی اجازه ليک انتظار ليست تاييد تعقيب بريښناليک ترلاسه کړئ چی دا ي ې ې تاييدوي چ<sub>ِ</sub> تاسو لاهم د انتظار ليست کې ياس<sub>خۀ</sub> تر هغه چې ستاسو ملاقات مهالويش ټاکل کيږي. ې ې ې
- ستاسو د بریښنالیک ژباړه په څو ژبو کې شتون لري او د بریښنالیک په پای کې د [لینک](https://www.mass.gov/lists/rmv-translated-documents#emails-(received-after-july-1,-2023)-) له الرې السرسی کیدی شي.

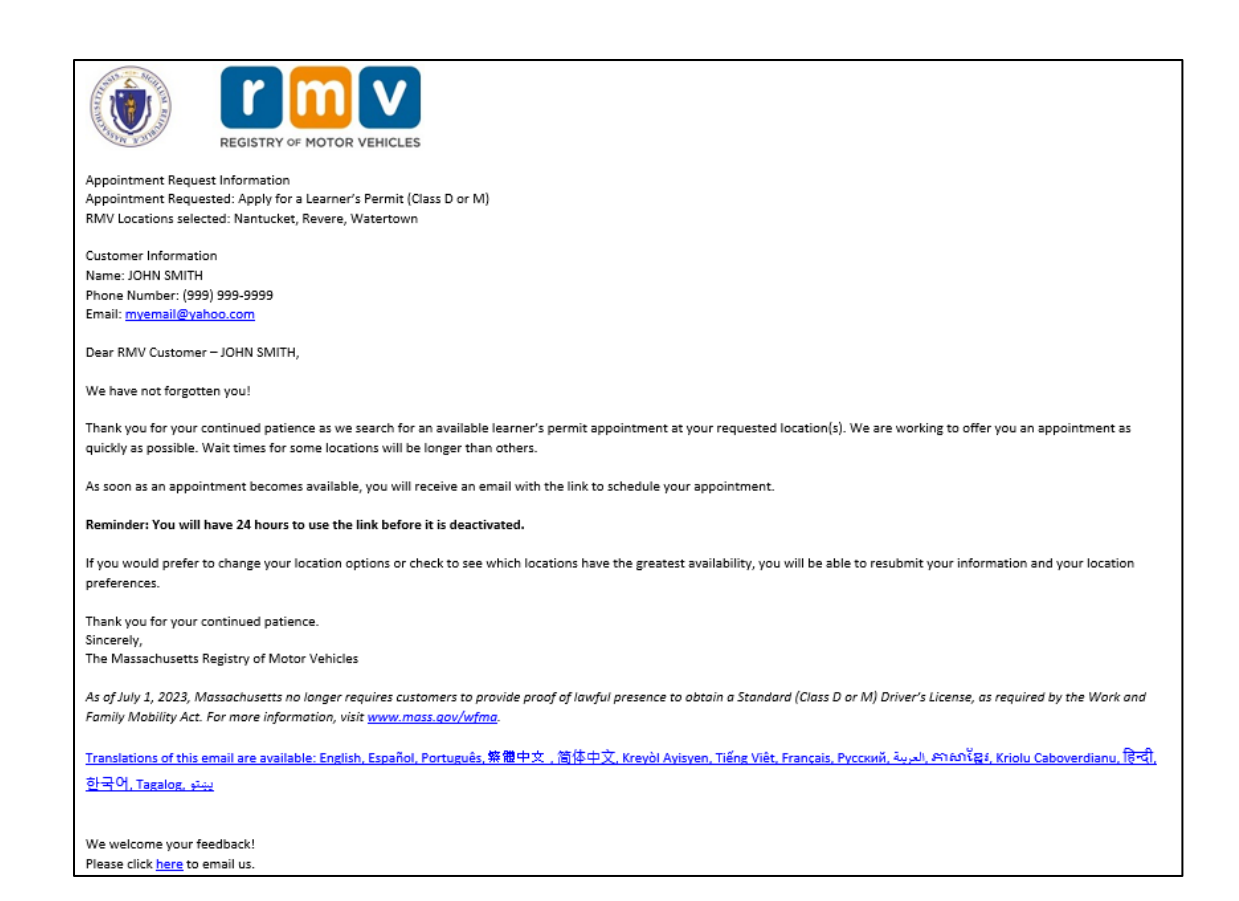

د خدماتو مرکز د زده کونکي اجازې ملاقات مهالویش څنګه وکړو

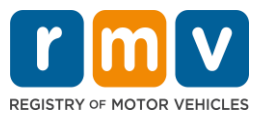

- کله چې د زده کونکي د اجازې ليک ملاقات په غوره شوي ځايونو کې چې تاسو غوره کړی وي شتون ولري، تاسو به د زده ې کونکي د اجازه ليک د ملاقات شتون بريښناليک ترلاسه کړئ .
- ستاسو د بریښنالیک ژباړه په څو ژبو کې شتون لري او د بریښنالیک په پای کې د [لینک](https://www.mass.gov/lists/rmv-translated-documents#emails-(received-after-july-1,-2023)-) له الرې ورته السرسی کیدی شي.

گام #12: د هغه خدمت مرکز لپاره چې تاسو يې غوښتنه کړې د ملاقات نيټه / وخت اختيارونو خلاصولو لپاره په خپل شخصي شوي لينک ک<sub>ې</sub> غوره کړئ **.** 

- په شخصي شوي لينک باندې کليک وکړئ ترڅو ستاسو د خدماتو مرکز ملاقات **غوره او تاييد** کړئ. ي
- تاسو 24 ساعته لرئ ترڅو خپل ملاقات غوره او تاييد کړئ. که تاسو د لينک پای ته د رسيدو دمخه د خپل زده کونکي اجازه لیک ملاقات مهالویش نه کړئ ، نو تاسو به اړتیا ولرئ چي خپل معلومات بیا وسپارئ ترڅو د لیست په پای کې اضافه شي. ي ي
	- ستاسو شخصي لينک يوازې د يوې (1) ملاقات لپاره ښه دی .
	- تاسو ته به ستاسو د غوره ځایونو لپاره د نیې او وخت اختیارونه وړاندې شي چې شتون لري. ې

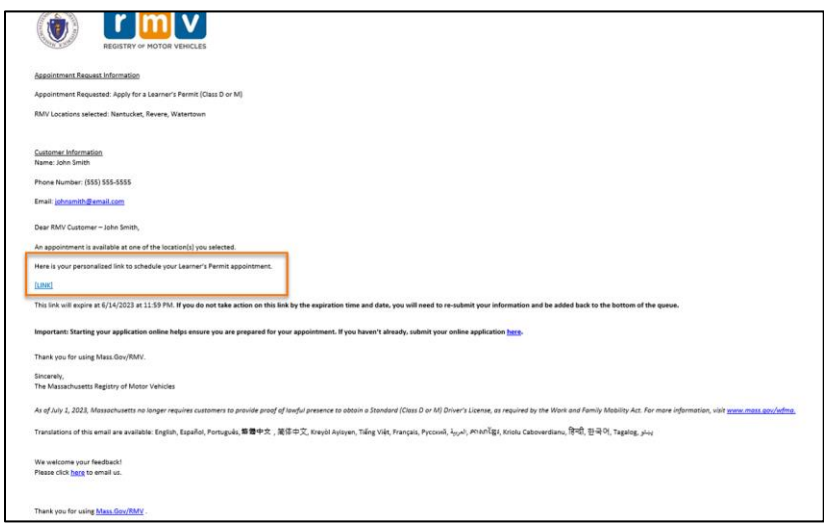

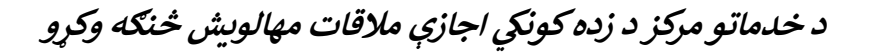

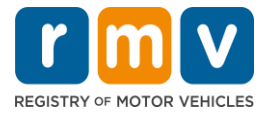

مالقات بک کولو لپاره موجود نیټه/ ئ وخت وټاک **Submit** غوره کړئ**.** ګام :**13** د خپل خدمت مرکز او

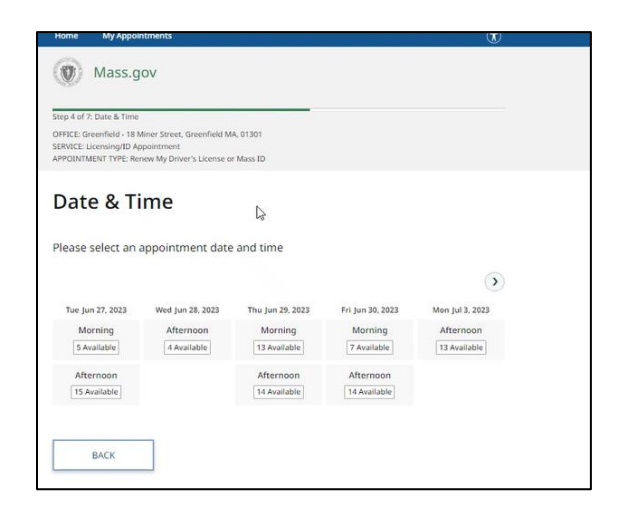

- ې د ي خدماتو مرکز موقعیت، نیټه او ستاسو د زده کونک تاسو به یو بریښنالیک ترالسه کړئ چ RMV د اجازې لپاره چمتو کولو څرنګوال مالقات وخت تاییدوي. په اړه ې ي <sup>ې</sup> پدې بریښنالیک ک به ستاسو د لیدن ي راتلونک ګامونه او لارښوونې هم شاملې وي چې کله تاسو د خدماتو مرکز ته ورسیږئ څه باید وکړئ. ې ֦֧
	- ستاسو د بریښنالیک ژباړه په څو ژبو کې شتون لري او د بریښنالیک په پای کې د [لینک](https://www.mass.gov/lists/rmv-translated-documents#emails-(received-after-july-1,-2023)-) له الرې ورته السرسی کیدی شي.

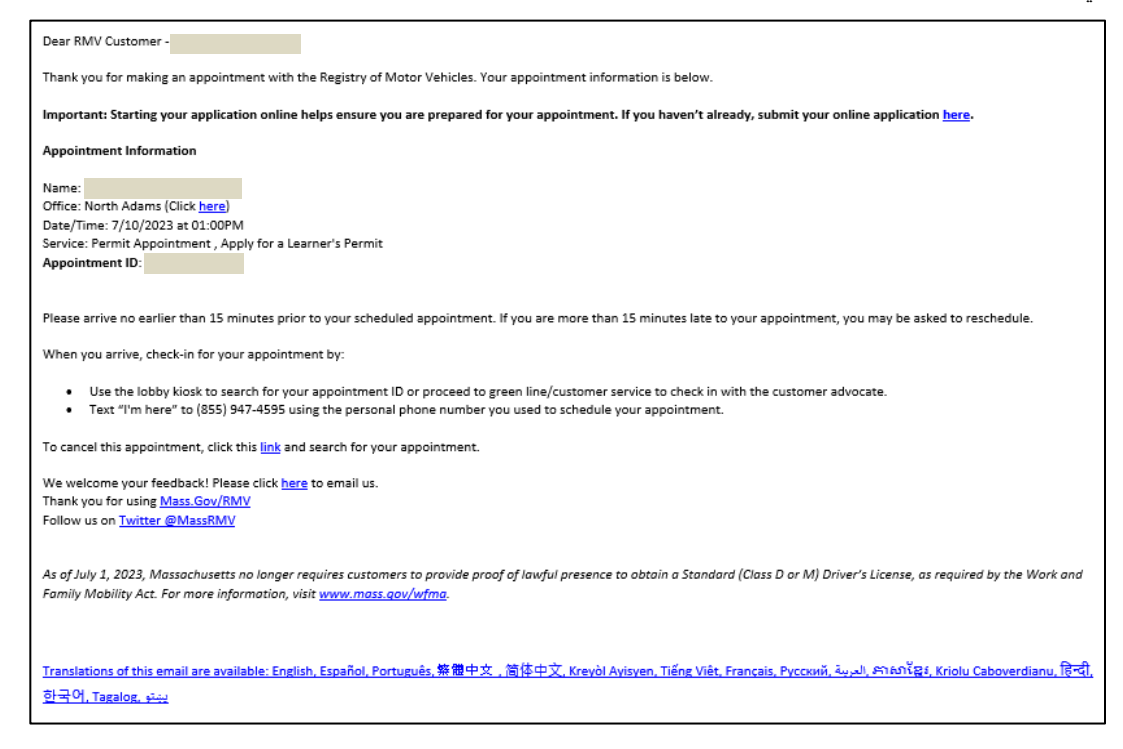

د خدماتو مرکز د زده کونکي اجازې ملاقات مهالويش څنګه وکړو

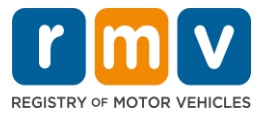